## Android 앱 업데이트 방법

OR PTC DCI 앱은 정기적으로 업데이트됩니다. 아래 지침에 따라 OR PTC DCI 앱을 업데이트하십시오.

## 개인 Android 기기의 앱 업데이트 방법:

- 1. Google Play 스토어 앱을 엽니다.
- 2. 메뉴 아이콘을 누른 후 앱 및 게임을 누릅니다.
- 3. 업데이트할 앱을 선택합니다.
- 4. 업데이트를 클릭합니다.

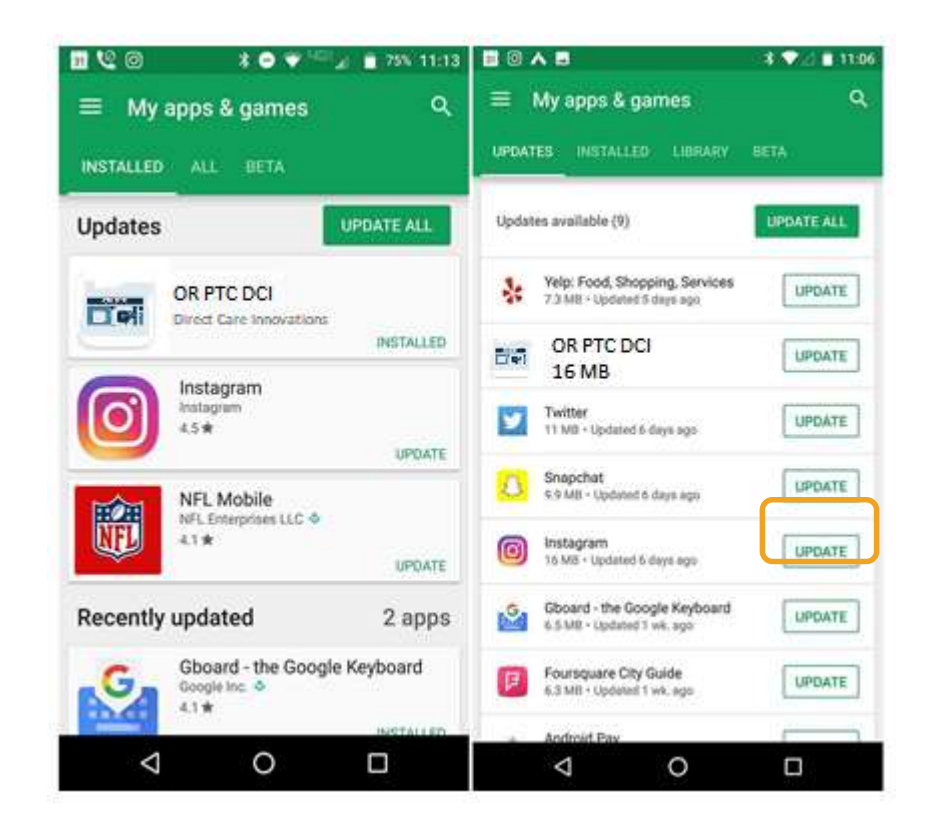